**Univerzita Palackého v Olomouci Přírodovědecká fakulta Katedra geoinformatiky**

**Tomáš POHANKA**

# **EVIDENCE ÚZEMNÍCH PLÁNŮ PRO OLOMOUCKÝ KRAJ**

**Bakalářská práce**

**Vedoucí práce: Ing. Zdena DOBEŠOVÁ, Ph.D.**

**Olomouc 2011**

### **Čestné prohlášení**

Prohlašuji, že jsem bakalářskou práci bakalářského studia oboru Geoinformatika a geografie vypracoval samostatně pod vedením Ing. Zdeny Dobešové Ph.D.

Všechny použité materiály a zdroje jsou citovány s ohledem na vědeckou etiku, autorská práva a zákony na ochranu duševního vlastnictví.

Všechna poskytnutá i vytvořená digitální data nebudu bez souhlasu školy poskytovat.

V Olomouci 24. května 2011

Děkuji vedoucímu práce Ing. Zdeně Dobešové Ph.D. za podněty a připomínky při vypracování práce. Dále děkuji konzultantce Mgr. Libuši Dobré za podporu a nápady při vypracování práce.

UNIVERZITA PALACKÉHO V OLOMOUCI Přírodovědecká fakulta Akademický rok: 2009/2010

### ZADÁNÍ BAKALÁŘSKÉ PRÁCE

(PROJEKTU, UMĚLECKÉHO DÍLA, UMĚLECKÉHO VÝKONU)

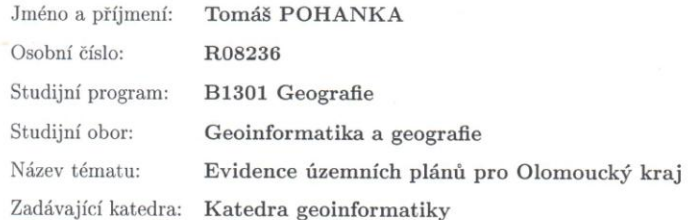

#### Zásady pro vypracování:

Student vytvoří návrh evidence stavu územních plánů pro potřeby Oddělení územního plánu a stavebního řádu Krajského úřadu Olomouckého kraje. Student nejprve zpracuje rešerši stavu nasazení informačních systémů pro evidenci územních plánů na jednotlivých krajských úřadech v ČR. Dále navrhne datový model databáze pro evidenci stavu a fází zpracování územních plánů (územně plánovací dokumentace) a zhodnotí možná technologická řešení praktické realizace. Ve spolupráci s krajským úřadem ověří návrh evidence na testovacích datech. Dále navrhne výstupy z evidence (sestavy) a zdokumentuje evidenci ve formě uživatelské příručky. Student vyplní údaje o všech datových sadách, které vytvořil nebo získal v rámci práce, do Metainformačního systému katedry geoinformatiky a současně vytvoří zálohu metadat ve formě validovaného XML souboru. Celá práce (text, přílohy, výstupy, zdrojová a vytvořená data, XML soubor) se odevzdá v digitální podobě na CD (DVD) a text práce s vybranými přílohami bude odevzdán ve dvou svázaných výtiscích na sekretariát katedry. O bakalářské práci student vytvoří webovou stránku v souladu s pravidly dostupnými na stránkách katedry. Práce bude zpracována podle zásad dle Voženílek (2002). Na závěr bakalářské práce připojí  $% \left\vert \left\langle \cdot ,\cdot \right\rangle \right\vert$ student jednostránkové resumé v anglickém jazyce.

Rozsah grafických prací: Rozsah pracovní zprávy: Forma zpracování bakalářské práce: dle potřeby max.50 stran tištěná

Seznam odborné literatury:

Burian, J.: Internetové řešení územního plánu města Náměště nad Oslavou, bakalářská práce, UP, Olomouc, 2005 Dobešová, Z.: Prostorové databázové systémy. Vydavatelství Univerzity Palackého, Olomouc, 2004, 76 s., ISBN 80-244-0891-0. Dobešová Z., Dobrá, L., Schrottová, J.: Evidence dat územně analytických podkladů šitá na míru. Sympozium GIS Ostrava 2010, VŠB-TU Ostrava, 7 s. ISBN 978-80-248-2171-9 Meier, J.. Územní plánování. ČVUT, 1994. ISBN 99-00-01904-X. Portál územního plánování: http://portal.uur.cz/obecne-informace-ouzemi/evidence-uzemne-planovaci-cinnosti.asp Voženílek, V. (2002): Diplomové práce z geoinformatiky. Vydavatelství Univerzity Palackého, Olomouc, UP, 31 s. Zákon č. 183/2006 Sb. o územním plánování a stavebním řádu (stavební zákon) ze dne 14.3.2006 časopis Geobusiness

Vedoucí bakalářské práce:

Ing. Zdena Dobešová, Ph.D. Katedra geoinformatiky

Datum zadání bakalářské práce: Termín odevzdání bakalářské práce: 30. dubna 2010

13. června 2010

Ing. Zdena Dobešová, Ph.D. vedoucí práce

V Olomouci dne 13. června 2010

UNIVERZITA PALACKÉHO V OLOMOUC<br>PŘÍRODO VĚDECKÁ FAKULTA EDRA GEOINFORMATI L.S.

Prof. RNDr. Vít Voženílek, CSc. vedoucí katedry

## **OBSAH**

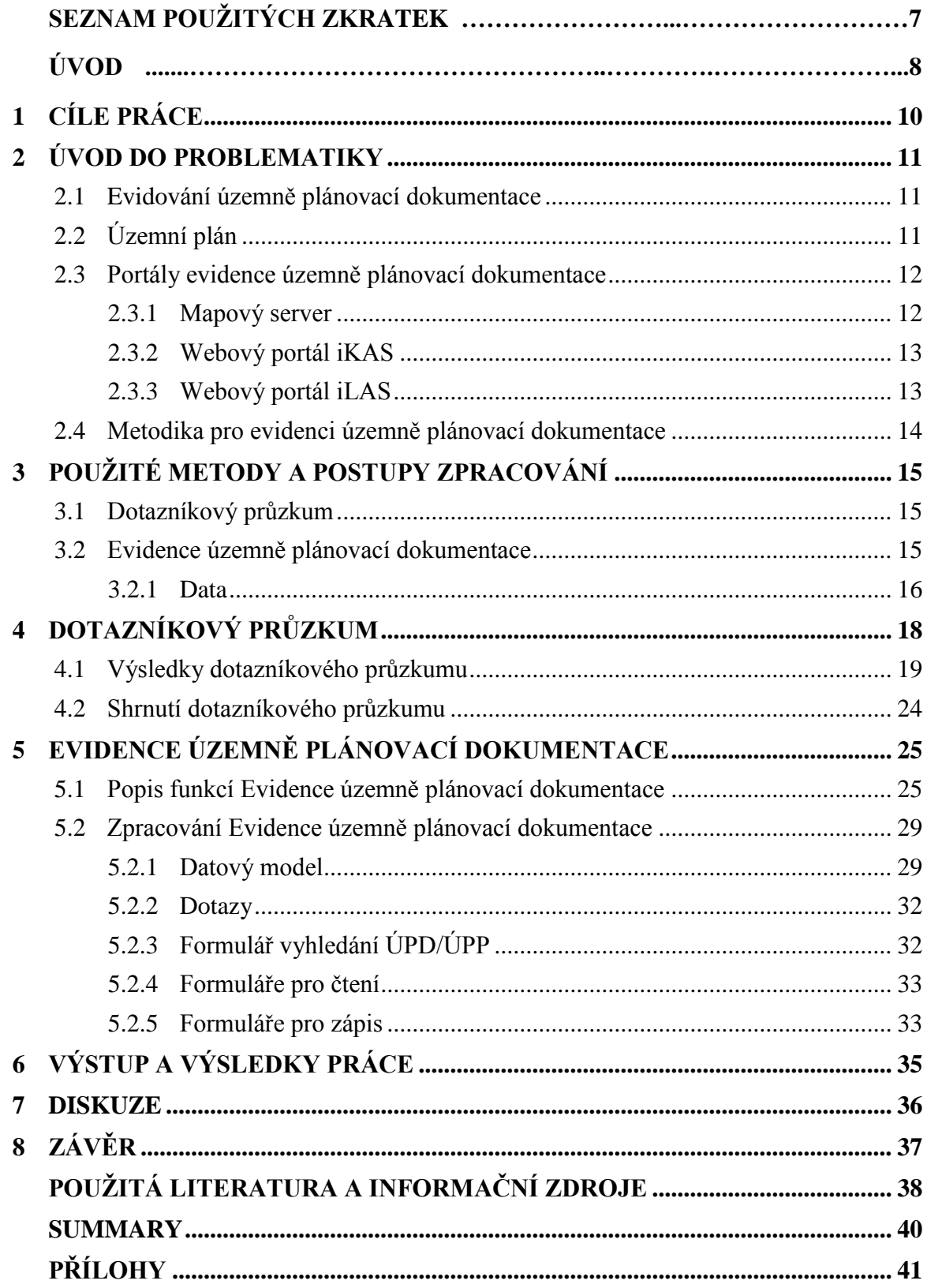

## **SEZNAM POUŽITÝCH ZKRATEK**

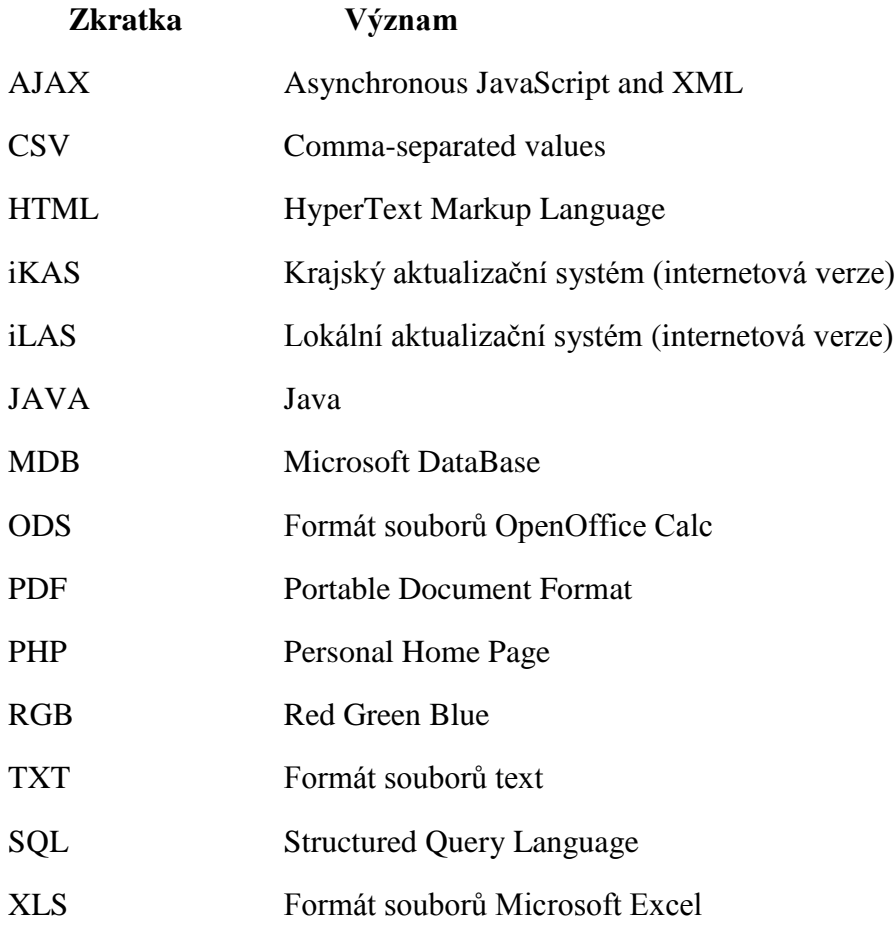

### **ÚVOD**

Počátek vzniku prvních databází se může datovat na konec 19. století, kdy se začali prvně zakládat papírové kartotéky. Ve svých počátcích byly papírové kartotéky nenahraditelné a jejich využívání se postupně rozšiřovalo napříč všemi pracovními obory. Papírové kartotéky výborně fungovaly v menších až středních podnicích, ale jakmile chtěly využít kartotéku velké podniky, které evidovaly tisíce a tisíce záznamů, narazily na problémy. Jak velká budova nám bude stačit? Kolik lidí musíme zaměstnat, aby byla kartotéka udržovaná? Tyto otázky si kladli lidé až do počátku 80. let 20. století, kdy Steven Jobs, Steve Wozniak a Ronald Gerald Wayne založili v Silicon Valley firmu jménem Apple a zkonstruovali svůj první osobní počítač. Od chvíle, co začala éra počítačů, elektronické databáze postupně vytlačovaly papírové kartotéky. Do dnešní doby elektronické databáze vedou boj proti papírovým kartotékám. Počet papírových kartoték rapidně klesl a jejich množství je oproti jejich vrcholu zanedbatelné. Papírové kartotéky fungují už jen v lékařství, či v knihovnictví, ale i tyto instituce pomalu přecházejí na elektronické databáze. Boj ale jednou skončí, protože nové papírové kartotéky již nevznikají a veškeré nově vytvořené evidence jsou již pouze v elektronické podobě.

V dnešní době existuje mnoho typů, teorií i názorů, jak správně navrhnout, vytvořit a spravovat databázové systémy. Jedním z nejrozšířenějších modelů databáze je relační databázový systém, který zakládá svojí existenci na teorii Edgara Franka Codda, který koncem 70. let 20. století položil teoretické základy relačního modelu databází.

V dnešní době závisí na použití databáze funkčnost snad každého podniku. Ať se jedná o školství, výrobu, dopravu, prodej. Pro jejich činnost je nezbytné, aby měly propracovaný databázový systém, který uspokojí veškeré jejich potřeby. Tím zvýší produktivitu práce, která je závislá na rychlosti a přesnosti zaměstnance.

Ve státním sektoru (krajské úřady, ministerstva) je potřeba mít robustní databázi ještě o něco vyšší. Jedná se především o ty databáze, které slouží každý den tisícům obyvatel. Příkladem může být evidence územně plánovací dokumentace, do které přistupují lidé z celé České republiky a vyhledávají informace o územních plánech či regulačních plánech.

Tato práce se zabývá návrhem a tvorbou evidence územně plánovací činnosti, která má za úkol vyhovovat potřebám uživatelů více, než v současnosti používané zdroje informací (portály iLAS a iKAS).

Cíle práce jsou popsány v první kapitole. Druhá kapitola podává informace o současném stavu, jakým jsou zpracovávány a využívány informace o územně plánovací dokumentaci. Třetí kapitola popisuje metody a postupy, které byly použity pro splnění cílů práce. Další kapitoly se pak zabývají detailním popisem řešení.

## <span id="page-9-0"></span>**1 CÍLE PRÁCE**

Prvním cílem práce bylo zjistit, jak pracovníci oddělení územního plánu a stavebního řádu na krajských úřadech v České republice pohlíží na webovou evidenci územně plánovací činnosti (portál iLAS), kterou spravuje a rozvíjí Ústav územního rozvoje podle platných zákonů České republiky. Tento cíl také zahrnoval průzkum, který zjišťoval nasazené informační systémy na krajských úřadech, v tomto případě evidence územně plánovací dokumentace. Tento cíl byl splněn vyhodnocením dotazníku.

Druhým cílem, který vycházel z prvního, bylo navrhnout a vytvořit evidenci územně plánovací dokumentace pro Olomoucký kraj tak, aby více vyhovovala potřebám uživatelů. Cílovou skupinou uživatelů jsou pracovníci krajského úřadu, zejména Oddělení územního plánu a stavebního řádu. Evidence vznikla v elektronické podobě v programu Microsoft Office Access 2003. Výhodou tohoto řešení byla zejména rychlejší implementace databáze a grafického uživatelského rozhraní, umožňujícího zadávání dotazů a zobrazování výsledků. Výhodou je také využití stejné databázové technologie, jaká je již na oddělení územního plánu na krajském úřadě v Olomouci již třetím rokem úspěšně používána pro Evidencí územně analytických podkladů. Výhodou také je, ţe kancelářský balík Office od firmy Microsoft je jedním z nejrozšířenějších kancelářských balíků na světě. Tím dává možnost zaujmout mnohem širší skupinu potenciálních uživatelů. Evidence byla naplněna testovacími daty, které byly poskytnuty krajským úřadem v Olomouci.

Pro evidenci byl zpracován návod, který seznamuje uživatele s prostředím evidence a její filozofií. Také pomáhá při prvotní orientaci v evidenci a její skladbě. Nabízí také řadu ukázkových postupů, například při vyhledávání, či naopak při zápisu nové územně plánovací dokumentace.

## <span id="page-10-0"></span>**2 ÚVOD DO PROBLEMATIKY**

V této kapitole jsou obsaženy teoretické informace o evidování územně plánovací činnosti a o nástrojích (informačních systémech), které se používají k jejímu vytváření, spravování a prohlížení.

### <span id="page-10-1"></span>**2.1 Evidování územně plánovací dokumentace**

Evidování územně plánovací činnosti je řízeno zákonem č. 183/2006 Sb. podle § 162, ve kterém je uvedeno, že evidenci územně plánovací činnosti vede ministerstvo, popřípadě jím pověřená organizační složka státu a data do této evidence jsou vkládána na návrh Ministerstva obrany. Předmětem evidence územně plánovací činnosti jsou data o územně plánovací dokumentaci a průběhu jejího pořizování, zastavitelných plochách nad 10 ha a účelu jejich využití a data o územních studiích. Základním předpokladem je, že evidence územně plánovací činnosti se zveřejňuje způsobem, který umožňuje dálkový přístup. Krajské úřady, popřípadě jím pověřené úřady územního plánování (např. městské úřady) vkládají data do evidence územně plánovací činnosti za svůj správní obvod. Úřady územního plánování, či obecní úřady splňující podmínky pro výkon pořizovatele, podávají krajskému úřadu návrhy na vložení dat do evidence územně plánovací činnosti. Obsah podkladů pro evidenci územně plánovací činnosti stanovuje vyhláška č. 500/2006 Sb. §22 (upraveno dle [4]). Ta stanovuje, že podklady (registrační listy územně plánovací dokumentace a územních studií) pro evidenci územně plánovací činnosti musí být průběžně vyplňovány a odesílány na krajské úřady. Formuláře registračních listu jsou obsahem v této vyhlášce (přílohy č. 14 až 18) (upraveno dle [3]).

Podle zákona č. 183/2006 Sb. §2 odstavce *n)* se pod pojmem územně plánovací dokumentace rozumí zásady územního rozvoje, územní plán a regulační plán.

### <span id="page-10-2"></span>**2.2 Územní plán**

Územní plán se řídí zákonem č.183/2006 Sb. §43 - §60 a stanovuje základní koncepci rozvoje území, ochrany jeho hodnot a prostorového uspořádání. Územní plán se pořizuje pro celé území obce a jeho důležitým aspektem je, že po jeho schválení je územní plán závazný pro vytváření regulačních plánů a pro vydání územních rozhodnutí. Územní plán rozvíjí cíle a úkoly územního plánovaní v souladu se zásadami územního rozvoje a s politikou územního rozvoje. O pořízení územního plánu rozhoduje zastupitelstvo obce a to buď z vlastního podnětu, na návrh orgánu veřejné správy, na návrh občana obce, nebo vlastníka pozemku či stavby na území obce. Pořizovatelem územního plánu může být příslušný obecní úřad, Ministerstvo pro místní rozvoj nebo Ministerstvo obrany.

Územní plán prochází těmito fázemi (upraveno dle [3]).

- a) Zadání na základě rozhodnutí zastupitelstva obce o pořízení územního plánu zpracuje pořizovatel návrh zadání územního plánu s hlavními cíli a požadavky. Pořizovatel poté zajistí vystavení tohoto návrhu k veřejnému nahlédnutí (úřední deska) a to po dobu 30 dnů a zašle dotčeným orgánům, sousedním obcím a krajskému úřadu návrh zadání územního plánu.
- b) Koncept vypracovává se pouze tehdy, je-li tak stanoveno v zadání územního plánu. O konceptu územního plánu se koná veřejné projednávání, které pořizovatel musí vyhlásit nejméně 15 dnů předem a zajistit možnost nahlédnutí na koncept územního plánu po dobu 30 dnů ode dne vystavení.
- c) Návrh Na základě schváleného zadání územního plánu, pořídí pořizovatel pro obec zpracování návrhu územního plánu. Pořizovatel oznámí místo a dobu konání společného jednání o návrhu územního plánu nejméně 15 dnů předem. Dotčené orgány mají 30 dnů od konání jednání možnost uplatnit své připomínky.
- d) Vydání Zastupitelstvo obce vydá územní plán po ověření, že není v rozporu s politikou územního rozvoje, s územně plánovací dokumentací vydanou krajem nebo výsledkem řešení rozporů.

### <span id="page-11-0"></span>**2.3 Portály evidence územně plánovací dokumentace**

Portál iLAS (Lokální aktualizační systém) [13] je jedním ze dvou evidencí a jednoho mapového portálu, které spravuje Ústav územního rozvoje se sídlem v Brně, Jakubského nám. 3. Druhá evidence se nazývá iKAS [12] (Krajský aktualizační systém), který eviduje Zásady územního rozvoje, územní studie a regulační plány.

#### <span id="page-11-1"></span>**2.3.1 Mapový server**

Mapový server obsahuje data z těchto dvou evidencí a vytváří tím přehled platných stavů územně plánovací činnosti. Mapový server pracuje na systému ArcGIS Server, který umožňuje pořizování, správu, analýzu a vizualizaci prostorových dat v on-line prostředí. ArcGIS Server umožňuje využívání technologií jako například .NET, Java,

Microsoft Silverlight, či Adobe Flex (upraveno dle [1]). Mapový server, který je provozován na serverech Ústavu územního rozvoje je psán pomocí programovacího jazyka JavaScript. Tento programovací jazyk je využit při psaní webových stránek a je vepsán přímo do kódu HTML. JavaScript je klientský skript a to znamená, že se program odesílá se stránkou klienta (do prohlížeče) a teprve tam je vykonáván (upraveno dle [8]). JavaScript je charakteristický tím, že není potřeba ho kompilovat, využívá objektů prohlížeče a má podobnou syntaxi jako jazyk C, či Java. JavaScript má ovšem i řadu omezení. JavaScript funguje pouze ve webových prohlížečích. Uživatel, či administrátor může zakázat zobrazování programovacího jazyka JavaScript a tím znemožnit jeho zobrazení. JavaScript se také může chovat jinak v závislosti na prohlížeči, respektive na jádru prohlížeče, který čte a provádí příkazy JavaScriptu. ArcGIS Server využívá data z databáze Microsoft SQL Server 2008, která je základem pro iLAS i iKAS.

### <span id="page-12-0"></span>**2.3.2 Webový portál iKAS**

Webový portál iKAS pracuje na stejném principu jako iLAS. Tento princip je popsán níže. Rozdíl je pouze v tom, že portál iKAS je přizpůsobený pro práci se zásadami územního rozvoje, územními studiemi, urbanistickými studiemi, územní plány velkých územních celků, generely a dalšími studiemi zabývajícími se konkrétními problémy, které se převážně zabývají rozsáhlejším územím (Správní obvod obce s rozšířenou působností, obce). Portál iKAS, stejně jako portál iLAS, neumožňuje zobrazení grafických výstupu. K dispozici jsou pouze pasporty a textové popisy.

#### <span id="page-12-1"></span>**2.3.3 Webový portál iLAS**

Webový portál iLAS zobrazuje informace o územně plánovací dokumentaci. Byl vytvořen v souladu se zněním zákona č 183/2006 Sb. Tedy, aby evidence umoţňovala dálkový přístup a evidovala údaje podle vyhlášky 500/2006 Sb. Portál iLAS byl vytvořen pomocí programu Microsoft Visual Studio 6.0 a byl napsán pomocí programovacího jazyku VisualBasicScript a umožňuje přístup k datům uložených v data z databáze Microsoft SQL Server 2008. Nevýhodou tohoto řešení je, že jediný prohlížeč, který lze použít pro bezproblémové procházení webových portálu iLAS a iKAS je Microsoft Internet Explorer s jádrem Trident, protože jako jediný dokáže přečíst VisualBasicScript. Ostatní prohlížeče, jako například Google Chrome, Safari, Maxthon a mnoho dalších, kteří využívají služby jádra WebCore, nebo jádro Gecko v aplikacích firmy Mozilla, již VisualBasicScript nepodporují a s jeho podporou ani nepočítají.

VisualBasicScript byl vyvinut firmou Microsoft a je podporován výhradně produkty Microsoft. Velkou výhodou tohoto programovacího jazyka je jeho snadné pochopení a naučení se základů programovaní. V rámci budoucího vylepšení by bylo velmi žádoucí využití dostupnější a dokonalejší technologie jako je v dnešní době Java, JavaScript, PHP, AJAX, (upraveno dle [1], [8]). Tyto jazyky nabízejí lepší možnosti vizualizace, zabezpečení, rychlosti, či funkčnosti.

#### <span id="page-13-0"></span>**2.4 Metodika pro evidenci územně plánovací dokumentace**

Aby ústav územního rozvoje pomohl úřadům při vyplňování registračních listů a tím i dodržování zákona, vydal doporučující metodiku. Tato metodika ("Metodika odboru územního plánování Ministerstva pro místní rozvoj pro postup orgánů územního plánování při evidenci územně plánovací činnosti ve smyslu §162 zákona č. 183/2006 Sb., o územním plánování a stavebním řádu (stavební zákon) a §23 vyhlášky Ministerstva pro místní rozvoj č. 500/2006 Sb., o územně analytických podkladech, územně plánovací dokumentaci a způsobu evidence územně plánovací činnosti. Verze ke dni: 1. 1. 2007 [14].") obsahuje návod jak postupovat například při evidenci územně plánovací činnosti obcí (územní plány a jejich změny, regulačního plánu a jeho změny, územní studie), krajů (zásady územního rozvoje, regulační plán, územní studie), či Ministerstva obrany (územní plány, regulační plány a územní studie)

## <span id="page-14-0"></span>**3 POUŽITÉ METODY A POSTUPY ZPRACOVÁNÍ**

Tato kapitola popisuje použité metody a postupy při řešení této práce. Je zde popsán dotazníkový průzkum, na základě kterého byl proveden návrh a implementace evidence územně plánovací dokumentace. Dále jsou zde popsána data, nad kterými vytvořená evidence pracuje.

### <span id="page-14-1"></span>**3.1 Dotazníkový průzkum**

V prosinci 2010 byl v rámci bakalářské práce rozeslán dotazník všem oddělením územního plánu a stavebního řádu na krajských úřadech v České republice. Na každém pracovišti je pověřená jedna osoba, která má za úkol zapisovat do webového portálu iLAS. Tuto povinnost ukládá zákon č.183/2006 Sb. §162. Tato osoba byla kontaktována pomocí e-mailu. Dotazník byl vypracován pomocí webové služby Google Dokumenty [7]. Tato služba byla vybrána kvůli její jednoduchosti zpracování, které je intuitivní a nabízí mnoho možností pro zadávání různých otázek, například text, text odstavce, více možností, zaškrtávací políčko, měřítko, mřížka, či výběr ze seznamu. Výsledky, které bylo možné ukládat do různých formátů, například: pdf, xls, ods, csv, html, txt, výrazně pomáhalo při vypracovávání shrnutí a porovnávání odpovědí. Výsledné zpracování odpovědí zobrazuje odpovědi pomocí kruhových diagramů, sloupcových diagramů a procentních zastoupení jednotlivých odpovědí a představuje tak jednoduchý způsob vyjádření konkrétních odpovědí i pro laickou veřejnost, a umožňuje tak rychle a jednoduše sdělit výsledky dotazníku. Další výhodou je úplné internetové řešení, které umožňuje přístup z jakéhokoli zařízení připojeného k internetu.

Dotazník obsahoval celkem 22 otázek, které byly koncipovány tak, aby bylo zjištěno jednak,jak se s webovým portálem iLAS pracuje a zda jednotlivá oddělení územního plánu a stavebních úřadů pracují s vlastní evidencí územních plánů.

#### <span id="page-14-2"></span>**3.2 Evidence územně plánovací dokumentace**

Evidence územně plánovací dokumentace byla vytvořena pomocí relační databáze, protože evidence vytvořené v tabulkovém procesoru neumožňuje efektivní zapisování, čtení či vyhledávání velkého objemu dat. Pracovníci oddělení územního plánu a stavebního řádu na krajském úřadě v Olomouci již měli vytvořenou evidenci pomocí tabulkového procesoru Excel od firmy Microsoft, ve verzi 2003.

Tyto evidence územních plánů měl každý pracovník, který má na starosti určitou oblast. Ostatní pracovníci mohli do této evidence nahlížet pouze po osobní konzultaci s vlastníkem evidence.

Relačních databází je velké množství, mezi nejrozšířenější komerční relační databázové systémy lze považovat Oracle Database 11g, Microsoft SQL, IBM DB2, či Microsoft Office Access. Mezi volně dostupné lze vyzdvihnout MySQL a PostgreSQL. Evidence územně plánovací dokumentace byla vytvořena přesně na míru pro Olomoucký kraj. Po konzultacích s Mgr. Libuší Dobrou bylo domluveno, že nejlepší variantou bude Microsoft Office Access 2003. Tato relační databáze je součásti kancelářského balíku Microsoft Office. Díky tomu Access může být využíván kdekoli je k dispozici kancelářský balík Microsoft Office. To dělá z databáze Access velmi silnou konkurenci jak firmě Oracle, tak IBM. Pokud by byla ovšem potřeba robustnější databáze, bylo by vhodné použít robustnější databázové systémy jako je MySQL, PostgreSQL, Oracle Database nebo DB2. Access je výborným nástrojem pro tvorbu jednoduché, uživatelsky přívětivé databáze, kterou po pár hodinách práce zvládne úplně každý. Nenabízí ovšem takové bezpečnostní, funkční ani administrátorské funkce, které nabízejí výše zmíněné robustní databázové systémy. Access byl vybrán také proto, ţe na oddělení úspěšně funguje Evidence územně analytických podkladu Olomouckého kraje, který pro kraj vytvořila Ing. Zdena Dobešová, Ph.D právě pomocí databázového systému Access 2003. Díky tomu, že Evidenci územně analytických podkladu používají zaměstnanci oddělení územního plánu na krajském úřadě v Olomouci od roku 2008 a mají s ní dobré zkušenosti a díky rozšířenosti kancelářského balíku MS Office 2003 na úřadech byla evidence vytvořena v databázovém systému Access 2003 [6].

#### <span id="page-15-0"></span>**3.2.1 Data**

Zdrojem dat pro naplnění evidence byly jednotlivé evidence územně plánovací dokumentace, které mají ve vlastnictví zaměstnanci oddělení územního plánu a stavebního úřadu krajského úřadu v Olomouci. Tyto evidence byly rozšířeny o informace, které jsou důležité pro krajský úřad a portál iLAS je neeviduje. Jsou to informace týkající se poskytnutých dotací, či jestli je daná územně plánovací dokumentace v krajském archivu. Tyto tabulky ve formátu .xls (Microsoft Excel 2003) nebylo možné importovat do mnou vytvořené evidence územně plánovací dokumentace, protože struktura, ve které byla data zaznamenávána, nesplňovala základní databázové normy. Proto by úprava dat do struktury mnou vytvořené evidence byla velmi časově náročná a bylo by zvýšené riziko výskytu chyb. Počet dokumentů územně plánovací činnosti, které se týká olomouckého kraje, dosahuje v současnosti hodnoty 875, z toho 647 dokumentů se týká územně plánovací dokumentace a 228 dokumentů se týká územních studií. Při počtu 399 obcí v Olomouckém kraji to znamená, že průměrně každá obec má více než dvě územně plánovací dokumentace (+ územní studii) na svém území. Počet katastrálních území v olomouckém kraji je 765 (1,14 dokumentů na katastrální území).

## <span id="page-17-0"></span>**4 DOTAZNÍKOVÝ PRŮZKUM**

Tato kapitola popisuje dotazníkový průzkum a výsledky, které z dotazníkového průzkumu vyplynuly. Dotazník byl vypracován pomocí webové služby Google Dokumenty a rozeslán emaily pověřeným pracovníků na Odděleních územních plánů na krajských úřadech v České republice. Dotazník obsahuje 22 otázek a jeho úvodní otázky jsou zobrazeny na Obr. 1

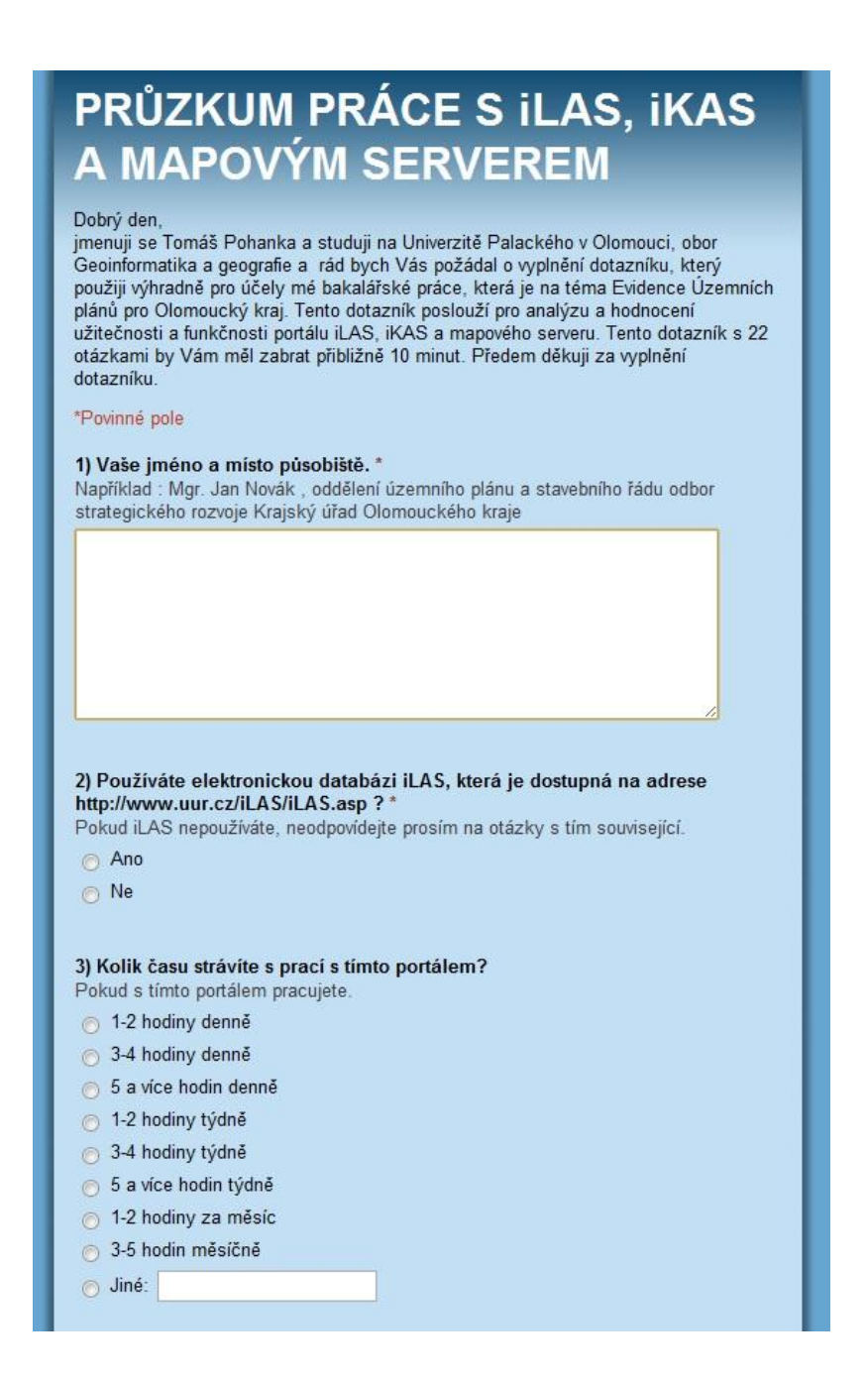

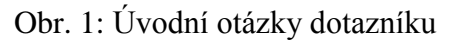

#### <span id="page-18-0"></span>**4.1 Výsledky dotazníkového průzkumu**

Všech 12 odpovědí (ze 14 možných) byly zodpovězeny osobami, které pracují s webovým portálem iLAS. Tato skutečnost byla základním předpokladem pro zodpovědění otázek. Následujících sedm otázek, byly vybrány jako stěžejní a nejlépe reprezentativní, pro ohodnocení problému funkčnosti portálu iLAS a výskytu vlastních evidencí. Zbylé otázky i s odpověďmi jsou v příloze na CD-ROMu.

#### 1) Kolik času strávíte s prací s tímto portálem?

Otázka číslo jedna byla zaměřena na pracovní dobu strávenou s webovým portálem iLAS. Přesně polovina dotázaných pracuje s portálem iLAS od jedné do pěti hodin měsíčně, jen 16 % dotázaných pracuje s portálem do čtyř hodin za týden a zbylá třetina pracuje s portálem iLAS méně než hodinu měsíčně. Z toho vyplývá, že práce s portálem je jen doplňková činnost pracovníků oddělení územního plánu na krajských úřadech.

#### 2) Kolik informací získáte z portálu iLAS?

Tato otázka zjišťovala, zda na portálu iLAS lze vyhledat veškeré informace o územním plánu, které jsou potřeba pro práci personálu oddělení územního plánu. Jen 17 % uživatelů pracuje pouze s portálem iLAS, zbylých 83 % uživatelů vyhledává informace o územním plánu z jiných zdrojů, například z vlastní databáze o územních plánech, či na internetu.

#### 3) Jste s tímto portálem spokojeni po stránce

Tento komplex otázek měl zjistit, jak jsou uživatelé spokojení se základními funkcemi portálu iLAS. Otázky byly hodnoceny jako ve škole, tedy jednička jako výborně, pětka nedostatečně.

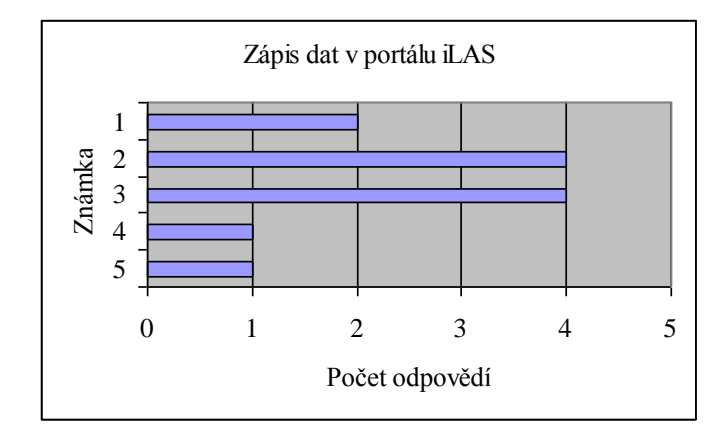

a) Zápis dat – Jak uživatelům vyhovuje zapisování dat do portálu iLAS

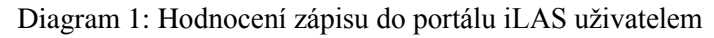

b) Čtení dat – Jak jsou informace o územním plánu čitelné

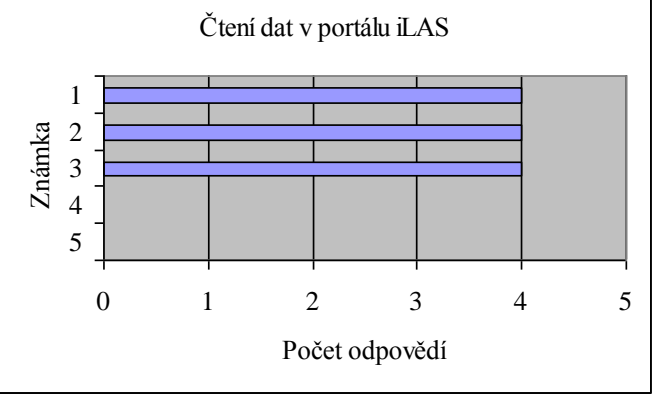

Diagram 2: Hodnocení čtení dat v portálu iLAS uživatelem

c) Vyhledávání informací – Pokryjí vyhledávací kritéria veškeré potřeby?

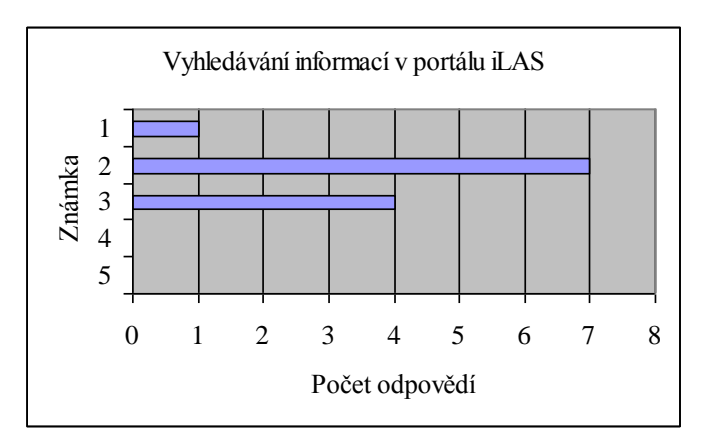

Diagram 3: Hodnocení vyhledávání v portálu iLAS uživatelem

d) Přístup k detailním informacím – Jak snadno se uživatel dozví detailní informace o územním plánu.

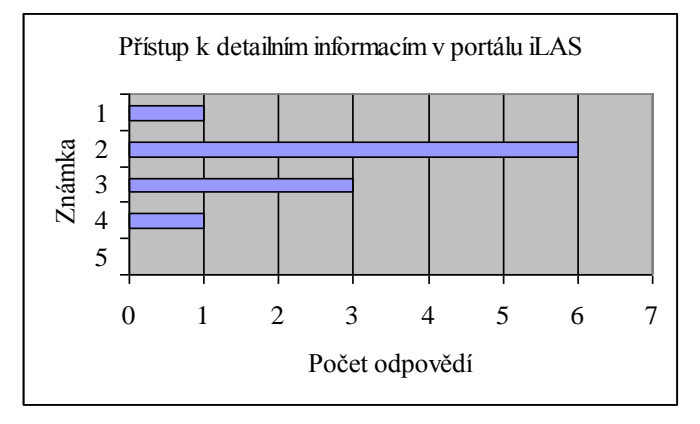

Diagram 4: Hodnocení přístupu k informacím v portálu iLAS uživatelem

e) Rychlost odezvy portálu – Za jakou dobu portál zobrazí zapsaná data. Jak dlouho trvá serveru zobrazení informací.

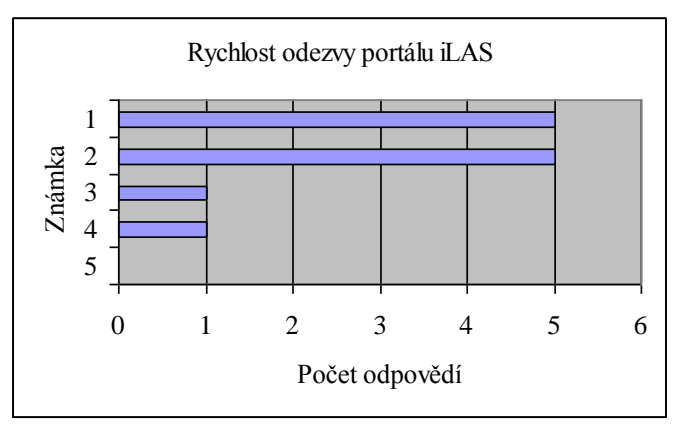

Diagram 5: Hodnocení rychlosti odezvy portálu iLAS uživatelem

f) Aktuálnost pracovního prostředí – Jsou údaje podle platných norem?

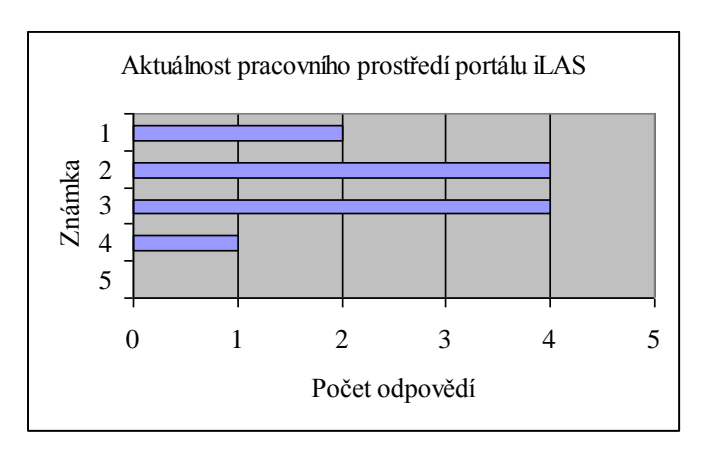

Diagram 6: Hodnocení aktuálnosti prostředí portálu iLAS uživatelem

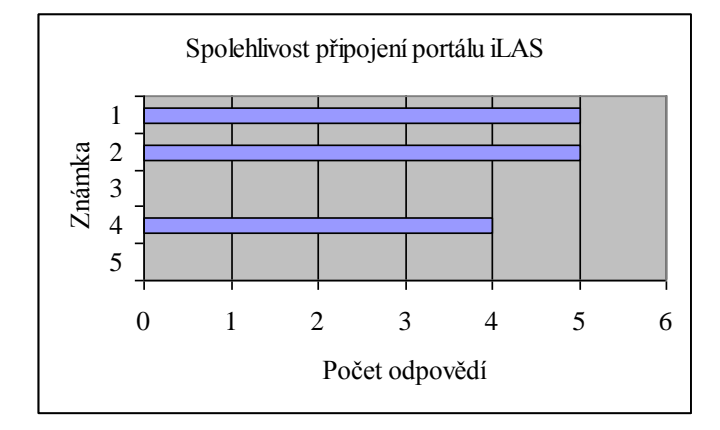

g) Spolehlivost připojení – Je portál iLAS často nepřístupný?

Diagram 7: Hodnocení spolehlivosti připojení portálu iLAS uživatelem

Z výsledků otázky č. 5 vyplývá, že práce s webovým portálem iLAS není špatná, ale mohla by být lepší.Veškeré otázky mají průměrnou známku mezi 2 – 3. Zádná funkce výrazně nevyniká svým zpracováním nad ostatní. Například, že zápis dat je hodnocen s průměrnou známkou 2,583, kdežto čtení dat má průměrnou známku 2. Z hlediska zaměstnanců oddělení územního plánování a stavební řádu na krajských úřadech, kteří do webového portálu iLAS převážně zapisují, by bylo lepší, kdyby zápis dat byl lepší než čtení, tedy aby jeho známka v průzkumu byla lepší než 2.

4) Hlásíte problémy, které vznikají při práci s iLAS?

Žádný webový portál není bez chyb. iLAS netvoří v tomto ohledu žádnou výjimku. Pokud se ovšem vyskytnou problémy s funkčností webového portálu iLAS je velmi žádoucí o těchto skutečnostech informovat příslušného správce, aby nastalá chyba byla co nejdříve odstraněna. Z následujícího diagramu ovšem vyplývá, že se tomu tak neděje.

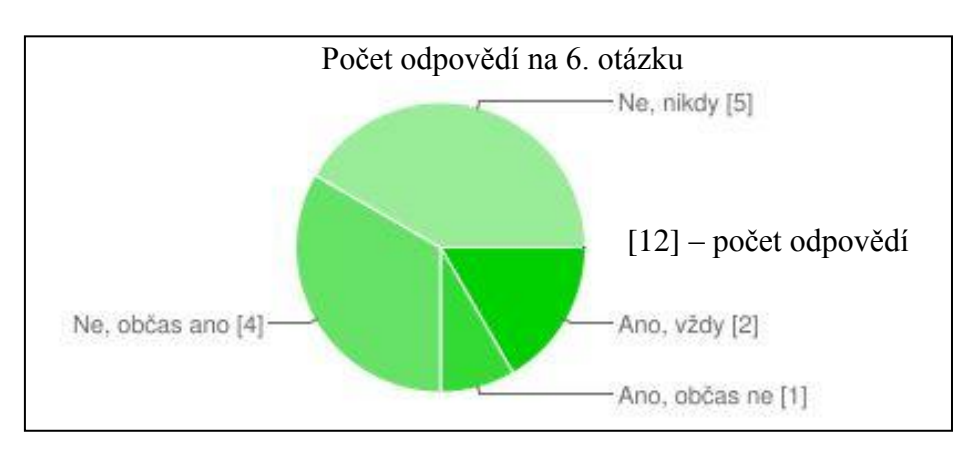

Diagram 8: Struktura odpovědí na otázku č. 6

5) Komunikujete s Ústavem územního rozvoje, který spravuje webové stránky, o možnostech vylepšení, či změnách?

Tato otázka volně navazuje na předešlou. Problém komunikace mezi správcem webového portálu iLAS a uživateli tohoto portálu není nejlepší a brání k vytvoření mnohem přívětivějšího a funkčního prostředí webového portálu iLAS.

#### 6) Máte vlastní evidenci územně plánovací dokumentace?

První otázka z oblasti zabývající se stavem vlastních evidencí územně plánovací dokumentace. Vytvořenou evidenci územně plánovací dokumentace má celých 75 % oddělení územního plánu na krajských úřadech v ČR a 17 % již evidenci vytváří. Pouze 8 %, zde je to jedna odpověď, nemá vytvořenou evidenci. Evidence byly vytvořeny přímo na míru pro jednotlivá krajská pracoviště, tudíž je práce s evidencemi více než uspokojivá. Evidence se vyskytuje převážně ve formě tabulky (xls, ods), ale vyskytuje se i jako databáze, webový portál či mapová služba. Nově vytvořené evidence mají za úkol doplnit informace o ÚPD, které nejsou zařazeny do webového portálu iLAS, který se musí řídit platnou legislativou České republiky. Důvody, které vedly k vytvoření vlastní evidence územně plánovací dokumentace, jsou ve většině případu pro vlastní přehled platné územně plánovací dokumentace na území kraje, či evidování jednotlivých fází dříve, než je doručen registrační list. Dalším důvodem je neaktuálnost dat na webového portálu iLAS, která vzniká nezapsáním údajů z registračního listu ihned po jeho získání, v extrémních případech je prodleva i půl roku, či stížnosti o aktuálnosti webového portálu iLAS. Tato neaktuálnost vzniká z důvodu nezapsání údajů z registračních listů hned po jeho získání.

#### 7) Co by měl iLAS umět navíc?

Uživatelé do této otázky vypisovali své postřehy, co by měl webový portál umět a neumí. Hodně odpovědí se prolínalo, například, že v portálu iLAS se objevují na vyplnění informace, které byly zrušeny novelou zákona v roce 2006. Dále bylo pochybováno o aktuálnosti stavu územně plánovací dokumentace a bylo navrhováno zapisování více informací pro veřejnost, například o probíhajícím jednání.

#### <span id="page-23-0"></span>**4.2 Shrnutí dotazníkového průzkumu**

Dotazníkový průzkum byl určen ke zjištění praktických zkušeností s prací s webovým portálem iLAS, které se ukázalo jako částečně vyhovující. Výše vypsané otázky jsou vybrány jako nejdůležitější, či jako sloučené otázky z dotazníku. Portál iLAS by potřeboval pár nutných vylepšení, z nichž nejzávažnější je aktualizace prostředí, které mnohdy nekoresponduje s platnou legislativou České republiky. Některé nedostatky ovšem způsobují sami uživatelé, v tomto případě zaměstnanci oddělení územního plánu a stavebního řádu na krajských úřadech, či pověřené obecní úřady, kteří nezapisují do portálu iLAS informace o územně plánovací činnosti, nebo je zapisují až zpětně. To vyvolává mezi úředníky pochybnosti o platném stavu, a i když tento problém nelze nikterak ověřit, mají úředníci vůči této evidenci averzi a nevyužívají všechny její možnosti. Evidence, které vznikají za účelem doplnění informací o územně plánovací činnosti, si pracovníci oddělení územního plánu vytvářejí sami ve formě tabulek (xls, ods), nebo databází a slouţí pro přehled či informování veřejnosti se skutečným stavem. Díky těmto evidencím je umožněno dohledat územní plány, které mají krajské úřady v archívu, nebo digitálně zpracované na síťovém disku. Úředníci by měli více komunikovat se správci webového portálu iLAS a sdělovat jim své návrhy a problémy, které vznikají s prací s tímto portálem.

Dotazník ale nelze považovat za 100% pravdivý. Dotazník je ovlivněn mnoha faktory, které snižují jeho kvalitu a tím jeho použitelnost. Faktor, který snižuje kvalitu dotazníku, může například být nezájem o vyplnění nebo nedostatek času při vyplňování dotazníku což mohlo vést ke zkreslení získaných dat. Faktor, který zvyšuje kvalitu, je například ten, že dotazník vyplňovali přímo uživatelé jak portálu iLAS, tak evidence, kterou používají na pracovišti a odborníci v oboru územního plánování. To zvýšilo relevantnost dotazníku, protože odpovědi byly velmi kvalifikované a věcné.

## <span id="page-24-0"></span>**5 EVIDENCE ÚZEMNĚ PLÁNOVACÍ DOKUMENTACE**

V této kapitole je detailně popsána vytvořená databáze a aplikace Evidence územně plánovací dokumentace. První část se zabývá popisem navrhnutého řešení ze strany ovládání. Druhá část popisuje tvorbu evidence z pohledu implementace.

### <span id="page-24-1"></span>**5.1 Popis funkcí Evidence územně plánovací dokumentace**

Evidence územních plánů pro Olomoucký kraj je rozdělena na dvě hlavní větve. První větev je pro vyhledávání územně plánovací dokumentace, kterou využijí hlavně stavební inženýři a ti, kteří chtějí nahlédnout na územně plánovací dokumentace. V této první větvi (formulář zobrazen na Obr. 2) nelze zadávat žádné nové údaje, kterými by bylo možné doplnit informace o konkrétní územně plánovací dokumentaci. V této větvi také nelze zadaná data ani upravovat, chybně zadaná data musí opravit pověřený pracovník krajského úřadu. Je zde zakázáno i mazání dat.

Všechny tyto opatření jsou zde kvůli ochraně dat a zachování důvěryhodnosti dat. Nežádoucí je také náhodná změna dat, která by vedla k nedůvěře při používání a znehodnocení této evidence.

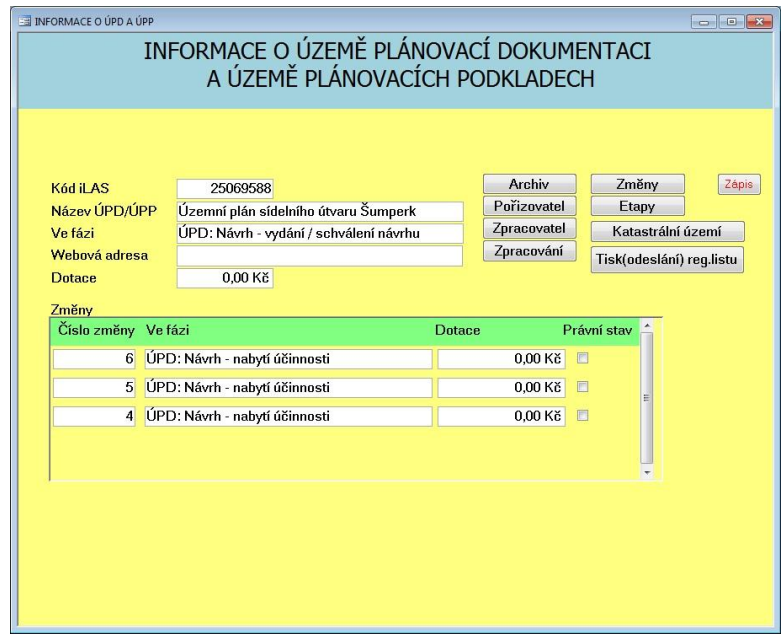

Obr. 2: Formulář územně plánovací dokumentace - čtení

Druhá větev (formulář zobrazen na Obr. 3) je zaměřená pro zápis údajů o územně plánovací činnosti do evidence. Ta slouží výhradně pro pracovníky oddělení územního plánu a stavebního řádu na krajském úřadě v Olomouci. V této větvi je umožněno provádět jakékoli úpravy u již vytvořeného záznamu o územně plánovací dokumentaci. Úpravy se týkají zápisu nových údajů, doplňování nově vzniklých jevů nebo úpravy stávajících údajů. Při vytvoření nové územně plánovací dokumentace, jako je například územní plán, regulační plán, či územní studie, je zde možnost vytvořit nový záznam. Zapisovaná data se shodují s obsahem registračního listu. Ten obsahuje údaje, které se zapisují do evidence a jsou to například:

- a) Název územně plánovací dokumentace
- b) Řešené katastrální území
- c) Pořizovatel
- d) Schvalující orgán
- e) Zhotovitel
- f) Etapy
- g) Použitá technologie zpracování
- h) Měřítko hlavního výkresu
- i) Návrhové období
- j) Výhledové období

Dále jsou do evidence zaznamenávány informace, které iLAS neeviduje:

- a) Dotace informace o výši poskytnuté dotaci
- b) Platnost jestli je daná územně plánovací dokumentace platná
- c) Archiv kde a jakým způsobem je v archivu uložena územně plánovací dokumentace
- d) Právní stav zaznamenává se u změn územně plánovací dokumentace
- e) Zpracování údaj o územně plánovací dokumentaci, jestli je vytvořená podle některé vydané metodiky, například MINIS, a její datový formát

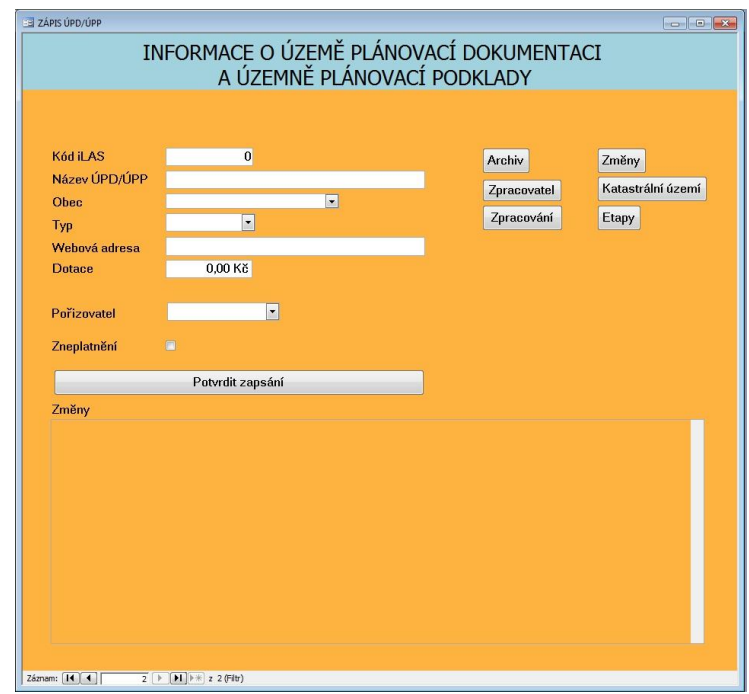

Obr. 3: Formulář územně plánovací dokumentace – zápis

Vyhledávání konkrétní územně plánovací dokumentace probíhá v počátečním formuláři (Obr. 4). Zde se postupně upřesňuje výsledná oblast. Od správní oblasti obcí s rozšířenou působností, přes výběr obce v této správní oblasti. V tomto kroku již lze vyhledat veškeré územně plánovací dokumentace na území obce. Dále lze vyhledat katastrální území v obci. Při tomto kroku lze vyhledat veškerou územně plánovací dokumentaci, která se nachází na katastrálním území.

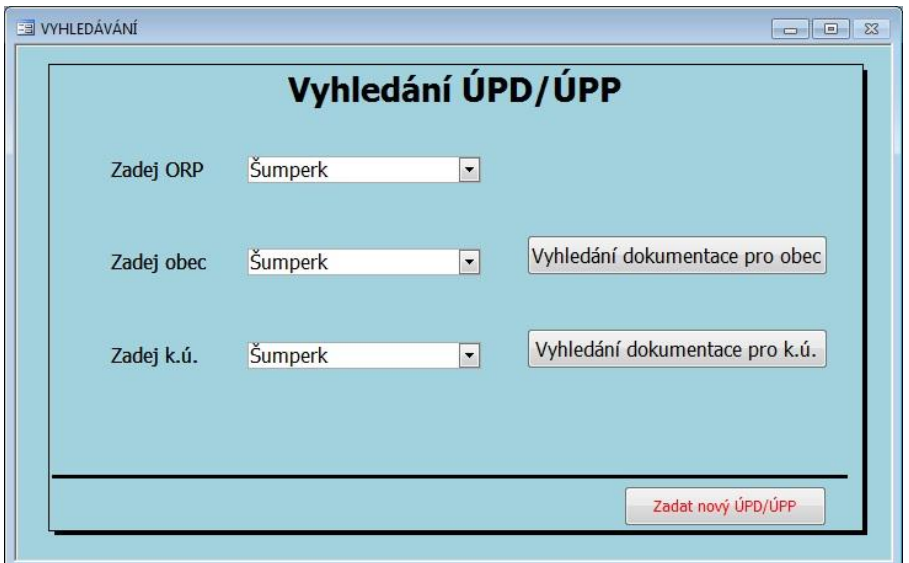

Obr. 4: Formulář pro vyhledávání

Z formuláře pro vyhledávání lze vytisknout sestavu, která je zobrazena na Obr. 5. Tato sestava se skládá ze všech důležitých informací, které jsou obsaženy v evidenci. Tuto sestavu nelze měnit, tedy nelze přidávat či odstraňovat z ní informace. Pokud ze sestavy zjistíme, že územně plánovací dokumentace obsahuje chyby, musíme informovat pověřeného pracovníka, který je uveden na registračním listu, jako zaznamenatel, aby chybu opravil.

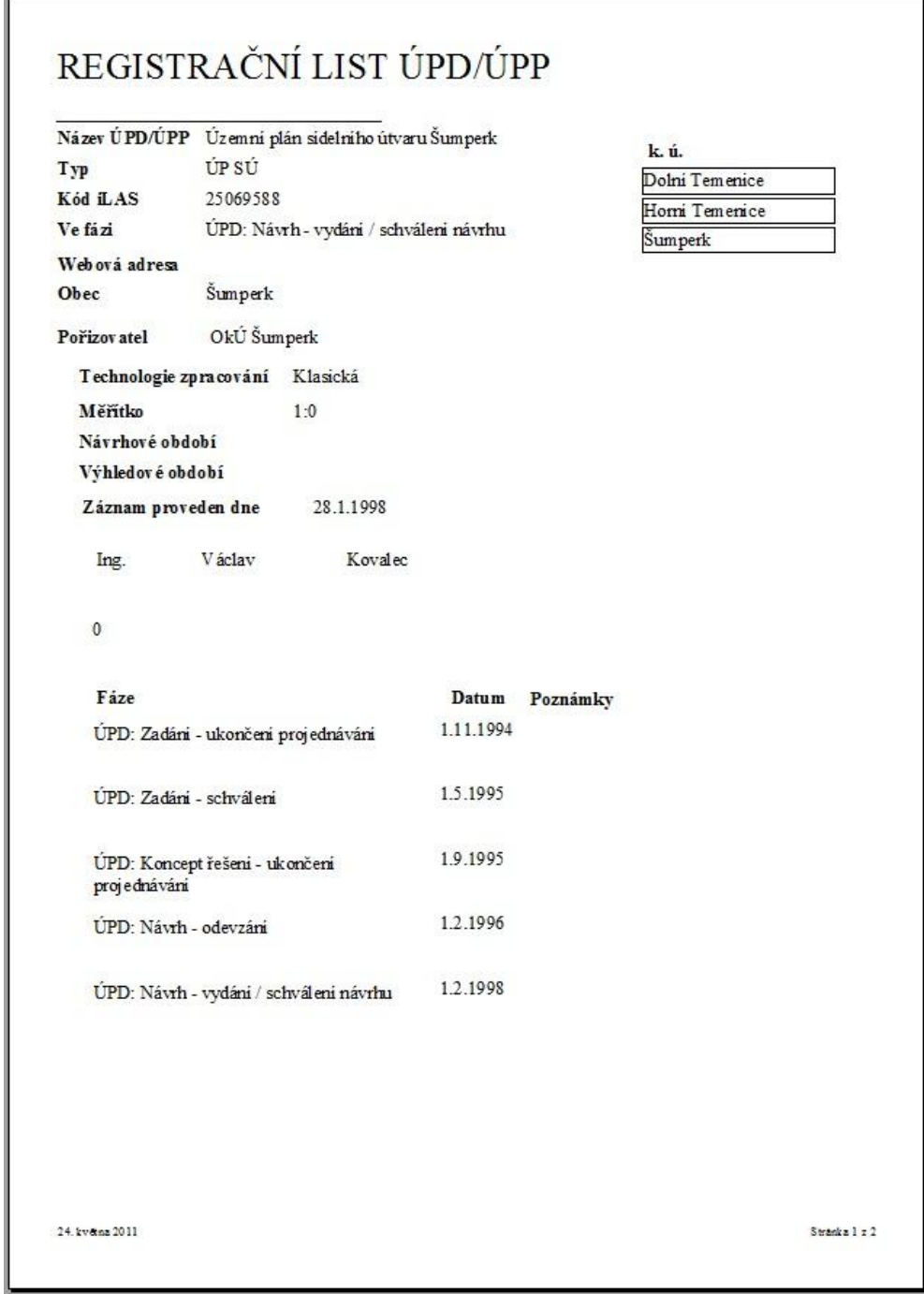

Obr. 5: Sestava "Registrační list změny"

#### <span id="page-28-0"></span>**5.2 Zpracování Evidence územně plánovací dokumentace**

Evidence obsahuje 19 tabulek z toho 10 číselníků, dva dotazy, 70 formulářů a podformulářů, 24 sestav a podsestav. Datový model tabulek je zobrazen na Obr. 7 a Obr. 8 a byl vytvořen ve volně dostupném programu Toad Data Modeler 3.6 od firmy Quest Software [10]. Program slouží k vytvoření datových modelů pro různé databázové systémy. K tomu je i přizpůsoben výběr předdefinovaných databázových systémů, například DB2, MS SQL, Oracle, Sybase, PostgreSQL, MySQL a neposlední řadě i MS Access. Všechny tyto databázové systémy jsou k dispozici v širokém spektru verzí. Program umožňuje datové modely převádět mezi jednotlivými databázemi.

#### <span id="page-28-1"></span>**5.2.1 Datový model**

Pro jednoznačnou identifikaci v územně plánovací dokumentaci je použit *Kód iLAS v* tabulce tUPD. Tento kód se shoduje s kódem, který využívá webový portál iLAS. Tento způsob identifikace byl vybrán záměrně z důvodu porovnávání obou evidencí. *Kód iLAS* tedy figuruje ve většině formulářů a je nezbytný pro tlačítka odkazující na informace o územně plánovací dokumentaci.

Změny, které se vztahují ke konkrétní územně plánovací dokumentaci, mají mimo *Kódu iLAS* a *Čísla změny*, také *Kód změny*. Tento kód je sloţeninou *Kódu iLAS* a *Čísla změny*. Ve formulářích, kde figuruje změna, je pro následné vyhledávání formulářů s informacemi o změně používán *Kód změny*.

Datový model obsahuje návrh struktury Evidence územních plánovací dokumentace pro Olomoucký kraj a je vytvořen v programu Toad Data Modeler 3.6 od firmy Quest software [10].

Datový model obsahuje 19 tabulek z toho 10 číselníků. Hlavní tabulkou je tabulka tUPD pro evidenci (Obr. 6), dále jsou to tabulky tZmen pro změny, tEtapa pro záznam fází, tEtapaZmeny pro záznam fází změny, tPravniStav pro informace o právním stavu změny, tZpracovani pro záznam informací o zpracování, tDigiArchiv pro záznam informaci o digitálním archivu, tAnalogArchiv pro záznam informací o fyzickém archivu a tTechnologie slouží pro záznam technických informací o dokumentaci.

|                      | Kód iLAS | Název ÚPD/ÚPP                                  | Typ   | Dotace           | Ve fázi                                           | Webová adresa | Obec              | Vyrazen |
|----------------------|----------|------------------------------------------------|-------|------------------|---------------------------------------------------|---------------|-------------------|---------|
| $+$                  |          | 368464 Územní plán obce Loušná nad Desnou ÚP O |       |                  | 0.00 Kč ÚPD: Zahájení prací - schválení / rozhodn |               | Loučná nad Desnou |         |
| $\ddot{}$            |          | 7966251 Územní plán obce Hrabišín              | UP O  |                  | 0.00 Kč ÚPD: Návrh - vydání / schválení návrhu    |               | Hrabišín          |         |
| $\ddot{}$            |          | 13242740 Územní plán Bludov                    | ÚP    |                  | 0.00 Kč ÚPD: Zadání - schválení                   |               | Bludov            |         |
| $+$                  |          | 13407535 Územní plán Hanušovice                | ÚP    | $0.00K\check{c}$ |                                                   |               | Hanušovice        |         |
| $ +$                 |          | 16399668 Územní plán sídelního útvaru Bludov   | ÚP SÚ |                  | 0.00 Kč ÚPD: Návrh - vydání / schválení návrhu    |               | Bludov            |         |
| $ +$                 |          | 22179813 Územní plán obce Bludov               | ÚP O  |                  | 0.00 Kč ÚPD: Zadání - zahájení projednávání       |               | Bludov            |         |
| $\ddot{\phantom{1}}$ |          | 24055118 Územní plán obce Jindřichov           | ÚP O  |                  | 0.00 Kč ÚPD: Návrh - nabytí účinnosti             |               | Jindřichov        |         |
| $ +$                 |          | 26184238 Územní plán sídelního útvaru Bohutín  | ÚP SÚ | 0.00Kc           |                                                   |               | Bohutín           |         |
| $ +$                 |          | 28365725 Územní plán obce Hanušovice           | ÚP O  |                  | 0,00 Kč ÚPD: Zahájení prací - schválení / rozhodn |               | Hanušovice        |         |
| $ +$                 |          | 30616397 Územní plán obce Kopřivná             | ÚP O  |                  | 0.00 Kč ÚPD: Návrh - nabytí účinnosti             |               | Kopřivná          |         |
| $\overline{+}$       |          | 43033999 Územní plán obce Bratrušov            | ÚP O  |                  | 0.00 Kč ÚPD: Návrh - vydání / schválení návrhu    |               | Bratrušov         |         |
| $+$                  |          | 46310061 Územní plán Libina                    | ÚP    |                  | 0.00 Kč ÚPD: Zadání - schválení                   |               | Libina            |         |

Obr. 6: Ukázka tabulky tUPD

Evidence obsahuje tyto číselníky: cUP slouží pro seznam zkratek typů územně plánovací dokumentace, cEtapa souží pro přiřazení jména fáze ke kódům fází, cORP pro seznam obcí s rozšířenou působností, cObec pro seznam obcí, cKu pro seznam katastrálních území, cZhotovitel pro seznam zpracovatelů, cPorizovatel pro seznam pořizovatelů a cZaznamenatel pro seznam zaznamenatelů dokumentace do portálu iLAS

V evidenci je nejčastěji použit datový typ Text, který pracuje s textem. Číslo v závorce u datového typu značí jeho znakovou délku, například u tabulky cORP má atribut Orp datový typ Text s délkou 20 znaků. Další nejpoužívanější datový typ je Long Integer (Dlouhé celé číslo), který umožňuje uložit číselnou hodnotu v intervalu od -2 147 483 648 až +2 147 483 647. Pro identifikační čísla záznamů v tabulce je použit datový typ AutoNumber (automatické číslo). Dále je pro označení existence využíván datový typ Yes/No, tedy Boolean logika dvou stavu (existuje, neexistuje). Pro *Kod\_obce* (kód obce) a *Kod\_ku* (kód katastrálního území) je použit datový typ Double (dvojitá přesnost). Tyto číselníky byly poskytnuty ČUZK a dále upraveny v programu MS Office Excel 2003 a importovány do databáze, kde následná změna na datový typ Long Integer bez ztráty dat nebyla možná. Nakonec se v evidenci nacházejí datové typy Currency (měna) pro záznam informace o poskytnuté dotaci, Memo pro dodatečné informace a datový typ Date/Time pro zápis data. Na Obr. 7 je znázorněna datová struktura tabulek, které jsou propojeny relacemi typu 1:N. Na Obr. 8 je zobrazen datový model Evidence územně plánovací dokumentace.

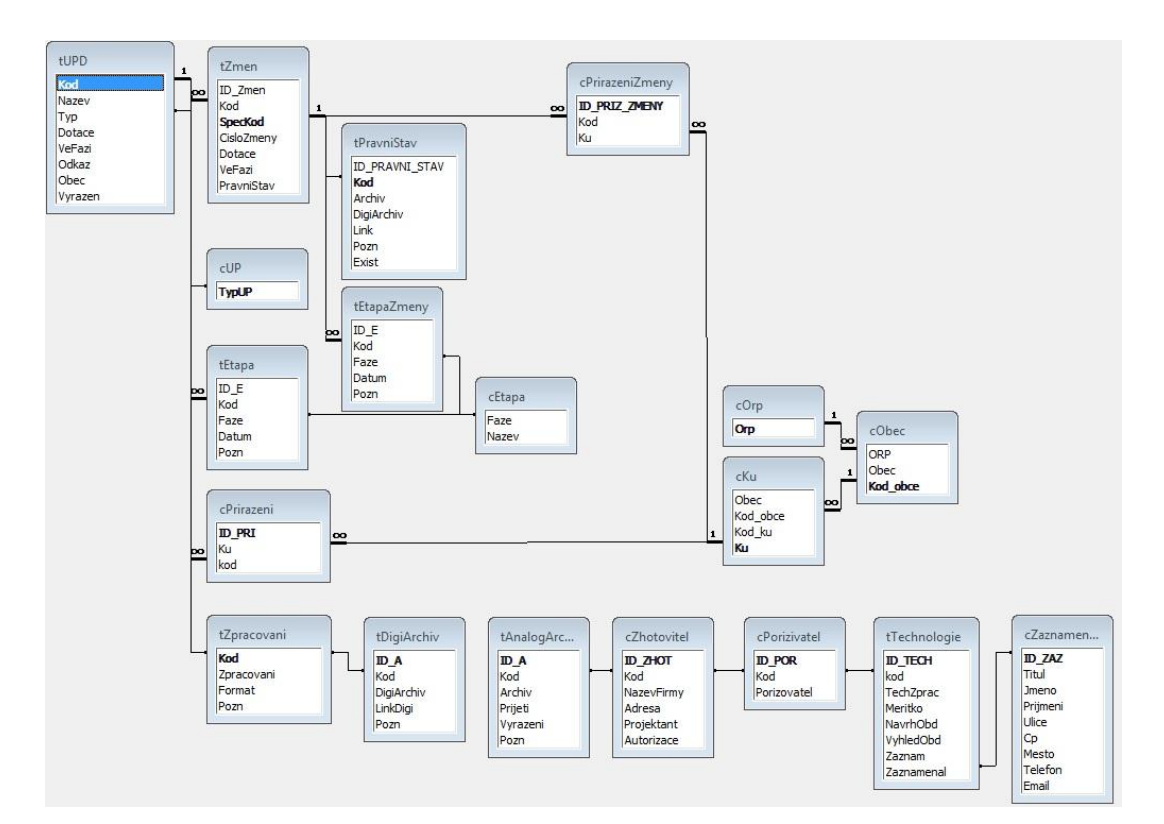

#### Obr. 7. Struktura tabulek s relacemi

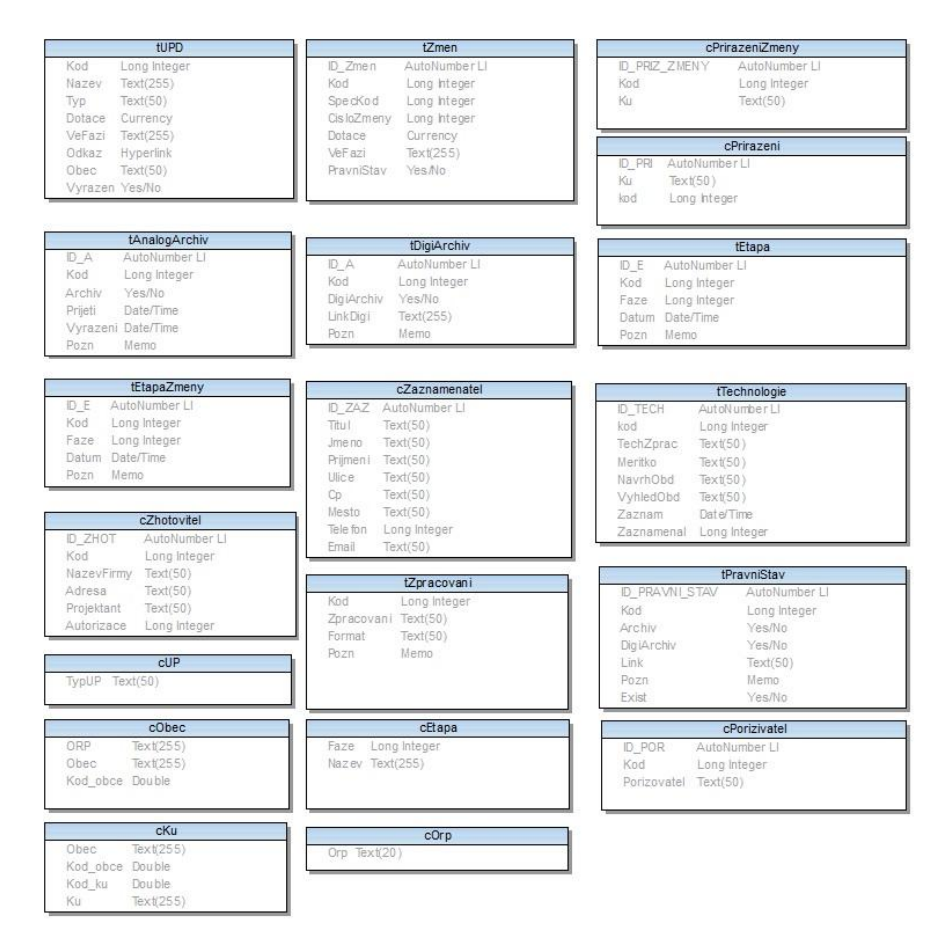

Obr. 8. Datový model tabulek

#### <span id="page-31-0"></span>**5.2.2 Dotazy**

Oba samostatné dotazy, *dUPDPlatny a dUPDNeplatny*, se vztahují k zobrazení územně plánovací dokumentace a to z hlediska její platnosti. Platnost nabývá dvou hodnot, platná a vyřazená. Dotazy jsou obsaženy ve formulářích, které se zobrazí po zadání území, na kterém se má nacházet územně plánovací dokumentace.

Ostatní dotazy jsou vepsány do jednotlivých formulářových prvků samostatně pomocí příkazů SQL a to z důvodu rychlejšího a pohodlnějšího získání informace o dotazu. Veškeré dotazy jsou výběrové. To znamená, že je použit SQL příkaz "Select".

#### <span id="page-31-1"></span>**5.2.3 Formulář vyhledání ÚPD/ÚPP**

Postupné vyhledávání ve formuláři je vytvářeno pomocí události "Při stisku tlačítka myši". Této události je přiřazena událostní procedura, která je psaná v programovacím jazyku VisualBasic. Pro zvýšení uživatelské přívětivosti bylo zapotřebí, aby při výběru obce s rozšířenou působností v Olomouckém kraji byly zobrazeny pouze obce z této oblasti. Aby uživatel mohl vícekrát měnit pole se seznamem obsahující obce s rozšířenou působností, bylo zapotřebí ostatním polím přiřadit nulovou hodnotu pomocí pomocné proměnné "Prazdna". Poté se již příkazem "RowSource" a "Select" vybraly odpovídající záznamy do pole se seznamem pro výběr obce. Data o obcích s rozšířenou působností, obcích a katastrálních územích se získávají z číselníků cORP, cObec a cKU. Procedura pro vyhledání území zapsaná v programovacím jazyku VisualBasic vypadá tedy následovně.

```
Private Sub txtORP MouseDown(Button As Integer, Shift As Integer, X As
Single, Y As Single)
      txtOBEC = Prazdna
      txtKU = Prazdna
      txtOBEC.RowSource = "SELECT cObec.Obec FROM cObec WHERE 
      cObec.Orp=txtORP ORDER BY cObec.Obec;"
End Sub
```
Aby byla možnost měnit vícekrát i obec a vybrat odpovídající katastrální území, byla pro pole se seznamem s výběrem obce napsána podobná procedura, kdy je vymazána hodnota katastrálního území.

```
Private Sub txtOBEC_MouseDown(Button As Integer, Shift As Integer, X As 
Single, Y As Single)
      txtKU = Prazdna
      txtKU.RowSource = "SELECT cKu.Ku FROM cKu WHERE cKu.Obec=txtOBEC 
      ORDER BY cKu.Ku;"
End Sub
```
#### <span id="page-32-0"></span>**5.2.4 Formuláře pro čtení**

Formuláře pro čtení (formuláře se žlutým pozadím, RGB: 255,255,128) jsou tvořeny textovými poli, zaškrtávacími políčky a sestavou. Tyto prvky jsou v přímém spojení s tabulkami. Tlačítka mají nastavené kritérium, které jim dovolí zobrazit pouze informace týkající se územně plánovací dokumentace s identifikačním *Kódem iLAS (Kod)*.

stLinkCriteria = "[Kod]=" & Me![Kod]

Ve formuláři "Etapy" se nachází pole se seznamem, které nedovolí změnit aktuální fázi, ale zobrazuje přehled fází. Pro výčet jednotlivých fází je použito seznamu, který oproti textovému poli dokáže využít příkazu SQL pro převod číselného kódu na text pomocí číselníku cEtapa. Stejně jako u formuláře "Katastrální území" je pro výčet všech informací použito nekonečného formuláře (záznamy jsou zobrazeny pod sebou v jednom podformuláři).

Formulář týkající se změn územně plánovací dokumentace pracuje na stejném principu jako formulář pro územně plánovací dokumentaci. Rozdíl je v kritériu pro vyhledávání informací o změně. Kritérium pracuje s *Kódem změny* (*SpecKod*), speciálně vytvořeným pro identifikaci změn.

stLinkCriteria = "[SpecKod]=" & Me![SpecKod]

#### <span id="page-32-1"></span>**5.2.5 Formuláře pro zápis**

Ve formulářích pro zápis (formuláře s oranžovým pozadím, RGB: 254,179,65) je kladen důraz na správnost zapisovaných informací. Proto je zde využito polí se seznamy, které získávají informace z číselníků. Tím je zabezpečeno minimalizování tvorby chyb překlepem a usnadňují zapisování.

Ve formuláři pro zápis změn se mimo jiné generuje Kód změny pro každou změnu. Toho bylo docíleno tak, že kód změny má nastavenou výchozí hodnotu, která se skládá z *Kódu iLAS (Kod)* a *Čísla změny (CisloZmeny)*. Aby se *Kód změny* (*SpecKod*) při změně čísla změny upravil do požadované podoby, je textovému poli Číslo změny pro událost "Při změně" napsána procedura.

SpecKod = Kod & CisloZmeny.Text

## <span id="page-34-0"></span>**6 VÝSTUP A VÝSLEDKY PRÁCE**

Základním výstupem a výsledkem bakalářské práce je databáze s aplikací Evidence územně plánovací dokumentace pro Krajský úřad Olomouckého kraje. Tato evidence je vytvořena pomocí databázového systému Access 2003 od firmy Microsoft. Evidenci budou vyuţívat zaměstnanci Oddělení územního plánu a stavebního řádu na Krajském úřadě v Olomouci. Evidence slouží k zaznamenávání základních údajů o územně plánovací dokumentaci. Informace o dokumentaci, které určuje vyhláška č. 500/2006 Sb. jsou v evidenci rozšířeny o údaje, které usnadňují práci zaměstnancům a stavebním inženýrům, kteří potřebují nahlédnout na územně plánovací dokumentaci, ať v tištěné, či digitální podobě. Tato informace ulehčí vyhledání územně plánovací dokumentace v papírovém archivu, který se nachází v krajském úřadě nebo vyhledání naskenované a zrektifikované dokumentace, která se nachází na síťovém disku krajského úřadu. Další informace evidované v databázi se týkají upřesnění fáze, ve které se územně plánovací dokumentace nachází. Tím zaměstnanci dostanou podrobnější přehled o právě řešené územně plánovací dokumentaci. Tyto informace jsou těmi hlavními rozšiřující oproti evidenci iLAS a iKAS. Evidence také nabízí označení neplatné územně plánovací dokumentace. Tím tuto dokumentaci vyřadí z běžného vyhledávání. Tyto územní plány se dají zobrazit pomocí akčního tlačítka během vyhledávání dokumentace. V databázi byly použity příkazy jazyka SQL a jazyka VisualBasic.

K celé evidenci je napsán návod. Ten popisuje doporučený postup při zápisu nové územně plánovací dokumentace a popisuje nejčastěji řešené postupy při zápisu nových údajů. Návod také obsahuje postupy při hledání konkrétních informací, které zaměstnanci zaznamenaly do evidence. Tento návod budou využívat převážně stavební inženýři. Návod je přiložen u bakalářské práce formou nevázané přílohy a v digitální podobě na CD-ROMu. Evidence je opatřena uživatelskými účty, které mají zamezit neoprávněnému přístupu do formulářů pro zápis. Toto zamezení má umožnit správu databáze pouze zaměstnancům s přístupovými údaji a tím udržet evidenci důvěryhodnou z hlediska obsažených dat.

Výsledkem dotazníkového průzkumu, který vznikal pomocí dotazníku vytvořeného pomocí webový služby Google Dokumenty, byla rešerše. Tato rešerše měla za úkol zjistit stav nasazených informačních systému na odděleních územního plánu a stavebního úřadu na krajských úřadech v České republice. Průzkum dále zjišťoval, jak jsou uživatelé spokojeni s prací s webovým portálem iLAS.

### <span id="page-35-0"></span>**7 DISKUZE**

V této kapitole bude zmíněno několik problémů, týkající se dotazníku, zpracování Evidence územně plánovací dokmentace pro Olomoucký kraj a problémy s naplněním evidence daty. Dále bude úvaha o možném rozšíření, a zpřístupnění databáze na internetu.

Dotazník byl rozesílán pomocí emailu zaměstnancům oddělení územního plánu na krajských úřadech v České republice. I když dotazník obsahoval pouze 22 jednoduchých otázek a byl v plně elektronické podobě, trvalo zaměstnancům i 4 měsíce, než dotazník vyplnily. Otázky s odpověďmi jsou v přílohách na CD-ROMu.

Evidence byla vytvářena přímo na míru pro zaměstnance Oddělení územního plánu a stavebního řádu na krajském úřadě v Olomouci. Veškeré grafické zpracování bylo se zaměstnanci konzultováno a v maximální míře jim bylo vyhověno. Informace, které zaměstnanci potřebují evidovat, který portál iLAS nedovoluje, byly také konzultovány přímo se zaměstnanci. Jejich požadavky a připomínky na funkční a grafickou stránku evidence byly zkoumány. Pokud program Microsoft Office Access 2003 byl schopný tyto požadavky uskutečnit, bylo zaměstnancům vyhověno.

Při navrhování datového modelu bylo žádoucí, aby tabulky byly až ve 3. normální formě. Relace je v třetí normální formě (3.NF), jestliže je v 2. NF a navíc všechny její neklíčové atributy jsou tranzitivně nezávislé na primárním klíči [5]. Bohužel tuto normu je velmi těžké dodržet a většina tabulek je ve druhé (všechny její neklíčové atributy jsou závislé na každém atributu složeného klíče [5]), či první normální formě (každý její atribut je atomický [5]. Robustnost aplikace se prokáže až za plného vytížení zaměstnanci Evidenci nebylo možné naplnit kompletními daty před finální podobou a po fázi testování robustnosti databáze. Pro pilotní projekt byly naplněny záznamy pro správní obvod obce s rozšířenou působností Šumperk. V databázi je uloženo 52 záznamů v tabulce tUPD a 29 záznamů změn. Data je nutné plnit ručně, protože zdroje informací o územně plánovací dokumentaci nejsou možné importovat automaticky do evidence. Tím nebylo možné kompletně naplnit databázi územně plánovací dokumentací před odevzdáním bakalářské práce. Databáze bude naplněna co nejdříve, aby mohla být nasazena na oddělení a mohl být využit potenciál této evidence. Komunikace se zaměstnanci přerušena nebude a i nadále bude probíhat vývoj této evidence. Největší problém je ovšem uchovat databázi aktuální. To už ovšem závisí pouze na ochotě a pečlivosti zaměstnanců evidenci udržovat informace v aktuální podobě.

## <span id="page-36-0"></span>**8 ZÁVĚR**

Hlavním cílem bakalářské práce bylo vytvoření evidence územně plánovací dokumentace pro Olomoucký kraj. Pro dosažení tohoto cíle bylo provedeno dotazníkové šetření, které začalo hned na začátku tvorby bakalářské práce. Toto dotazníkové šetření, které bylo zpracováno v Google Dokumenty a bylo rozesláno pomocí emailu pracovníkům oddělení územního plánu a stavebního řádu na krajských úřadech v České republice. Průzkum zjistil, že uživatelé portálu iLAS, popřípadě iKAS, nejsou zcela spokojeni se zápisem, čtením, či vyhledáváním informací o územně plánovacích dokumentech na těchto portálech. Evidenci územně plánovací činnosti řídí zákon č. 183/2006 Sb. a je dále upřesněn doporučující metodikou, kterou vydal Ústav územního rozvoje.

Samotná evidence územně plánovací dokumentace vznikla po konzultacích s Mgr. Libuší Dobrou, Ing. Zdenou Dobešovou, Ph.D. a na základě programového vybavení krajského úřadu v programu Microsoft Office Access 2003. Tento program skýtá řadu výhod, například jeho rozšířenost mezi lidmi, jednoduchá obsluha, či množství poskytnutých nástrojů pro tvorbu databáze. Nevýhodou může být nižší robustnost databáze, než je tomu u konkurenčních řešení (MySQL, PostgreSQL, Oracle Database, atd.). Na oddělení územního plánu na krajském úřadu v Olomouci bude využívat tuto evidenci přibližně pět pracovníků. Evidence bude umístěna na síťovém disku, tak aby k ní měli zaměstnanci přístup. Pro zamezení neoprávněného vstupu do formulářů pro zápis, bude evidence opatřena uživatelskými účty tak, aby se zamezilo nechtěné změně dat v databázi, které by vedlo k jejímu znehodnocení.

## <span id="page-37-0"></span>**POUŢITÁ LITERATURA A INFORMAČNÍ ZDROJE**

- [1] *ARCGIS PRAHA* [online]. 2011 [cit. 2011-04-26]. ArcGIS Server. Dostupné z WWW: <http://www.arcdata.cz/produkty-a-sluzby/software/esri/arcgisservery/arcgis-server/>.
- [2] BURIAN, J.: *Internetové řešení územního plánu města Náměšť nad Oslavou.*  [Bakalářská práce] Univerzita Palackého v Olomouci, Přírodovědecká fakulta. Katedra geoinformatiky, 2005. 63 s
- [3] Česko. 183. ZÁKON ze dne 14. března 2006 o územním plánování a stavebním řádu (stavební zákon). In *Sbírka zákonů, Česká republika*. 2006, 63, 183, s. 2226- 2290. Dostupný také z WWW: <http://aplikace.mvcr.cz/sbirkazakonu/ViewFile.aspx?type=c&id=4909>. ISSN 1211-1244.
- [4] Česko. 500. VYHLÁŠKA ze dne 10. listopadu 2006 o územně analytických podkladech, územně plánovací dokumentaci a způsobů evidence územně plánovací činnosti. In *Sbírka zákonů, Česká republika*. 2006, 163, 500, s. 6911- 6952. Dostupný také z WWW: < http://aplikace.mvcr.cz/sbirkazakonu/ViewFile.aspx?type=c&id=5009>. ISSN 1211-1244.
- [5] DOBEŠOVÁ, Z.: *Databázové systémy v GIS*. Vydavatelství Univerzity Palackého, Olomouc, 2004, 76 s., ISBN 80-244-0891-0
- [6] DOBEŠOVÁ, Z., DOBRÁ, L., SCHROTTOVÁ, J.,: *Evidence dat územně analytických podkladů šitá na míru.*. Sympozium GIS Ostrava, 2010, VŠB-TU Ostrava, 7 s. ISBN 978-80-248-2171-9
- [7] *Google* [online]. 2011 [cit. 2011-04-23]. Google Dokumenty. Dostupné z WWW: <http://www.google.cz>.
- [8] JANOVSKÝ, D. *Jak psát web* [online]. 2011, 31. března 2011. [cit. 2011-04-26]. Úvod do JavaScriptu. Dostupné z WWW: <http://www.jakpsatweb.cz/javascript/javascript-uvod.html>.
- [9] MEISER, J.: *Územní plánování*. ČVUT, 1994. ISBN 99-00-0194-X
- [10] Quest Software, Inc. *QUEST SOFTWARE : Simplicity at Work* [online]. 2011 [cit. 2011-05-21]. Dostupné z WWW:  $\langle \frac{http://www.guest.com/>}{http://www.guest.com/}>$ .
- [11] Ústav územního rozvoje *[online]. 2001-2010, 15. 3. 2011 [cit. 2011-04-26]. Evidence územně plánovací činnosti. Dostupné z WWW: <http://www.uur.cz/default.asp?ID=90>.*
- [12] *Ústav územního rozvoje [online]. 2002-2011 [cit. 2011-04-26]. IKAS. Dostupné z WWW: <http://www.uur.cz/iLAS/iKAS.asp>.*
- [13] *Ústav územního rozvoje* [online]. 2002-2011 [cit. 2011-04-26]. ILAS. Dostupné z WWW: <http://www.uur.cz/iLAS/iLAS.asp>.
- [14] *Ústav územního rozvoje [online]. 2002-2011 [cit. 2011-04-26]. [METODIKA](http://www.uur.cz/default.asp?ID=247) [EVIDENCE.](http://www.uur.cz/default.asp?ID=247) Dostupné z WWW:*

 *< [http://www.uur.cz/default.asp?ID=247>](http://www.uur.cz/default.asp?ID=247).*

[15] VOŽENÍLEK, V.: *Diplomové práce z geoinformatiky*. Olomouc: UP v Olomouci, 2002. 61 s. ISBN 80-244-0469-9

#### <span id="page-39-0"></span>**SUMMARY**

The main object of this bachelor thesis was to design and to build the database of urban plans for the Olomouc region. The database was created in electronic form in Microsoft Office Access 2003 database system, after consultation with Mgr. Libuše Dobrá, who works at regional authority and division of regional planning and building regulations in Olomouc. MS Acceess 2003 database system is included in office suite Microsoft Office from Microsoft Corporation and this fact does from MS Access DB a powerful tool among databases systems like Oracle Database, IBM DB2 or Microsoft SQL. Therefore, this database is used at any regional authority in Czech Republic. This database will be also used for the evidence of urban plans in the Olomouc region, which has 13 cities with extended power, 399 cities and 765 cadastral territories. Two plans exist for each city on the average. It is important to have recorded actual information for all plans in Olomouc region for employees division of regional planning and building

The second object of this bachelor thesis was to perform a survey about how are employees of regional authority in the Czech Republic satisfied with their work with web portal iLAS (Local Actualisation System) and whether the regional authorities has their own databases for registration of urban plans. Portal iLAS is nationwide database of urban plans. This database was managed by Institute for Spatial Development. This institute issued a recommendatory methodology to procedure for urban plans in the registration of planning activities. This survey was performed by questionnaire, which was made in Google Docs. This system was selected, because it offers a very intuitive control and many options for settings. The questionnaire was sent by email to all 14 regional authorities in Czech Republic. The survey showed, that employees are almost satisfied with work of portal iLAS, but all (except one) had own database of urban plans.

# <span id="page-40-0"></span>PŘÍLOHY

## **SEZNAM PŘÍLOH**

### **Vázané přílohy**

Příloha 1 Dotazník

### **Volné přílohy**

Příloha 2 Návod pro práci s evidencí

Příloha 3 CD-ROM

### **Popis struktury CD-ROM**

Adresáře:

evidence\_upd prilohy dotazník navod dat\_model text\_prace web

Příloha 1

Dotazník

## PRŮZKUM PRÁCE S ILAS, IKAS A MAPOVÝM SERVEREM

#### Dobrý den,

Dobry den.<br>jmenují se Tomáš Pohanka a studují na Univerzitě Palackého v Olomouci, obor<br>Geoinformatika a geografie a rád bych Vás požádal o vyplnění dotazníku, který použijí Geomormanka a geograne a rad bydn vas pozadal o vypineni dodazníku, který pouzí<br>výhradně pro účely mé bakalářské práce, která je na téma Evidence Územních plánů<br>pro Olomoucký kraj. Tento dotazník poslouží pro analýzu a hod

#### \*Povinné pole

#### 1) Vaše jméno a místo působiště. \*

. , vase meno a maso pasouse.<br>Například : Mgr. Jan Novák , oddělení územního plánu a stavebního řádu odbor<br>strategického rozvoje Krajský úřad Olomouckého kraje

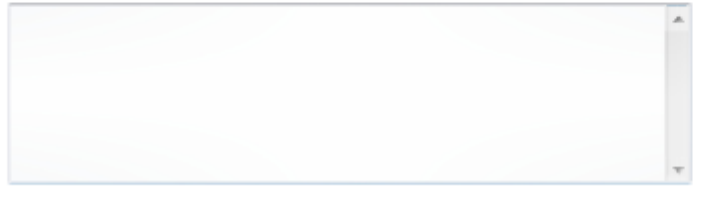

#### 2) Používáte elektronickou databázi iLAS, která je dostupná na adrese http://www.uur.cz/iLAS/iLAS.asp ?

Pokud iLAS nepoužíváte, neodpovídejte prosím na otázky s tím související.

- **Ano**
- in Ne

#### 3) Kolik času strávíte s prací s tímto portálem?

Pokud s timto portálem pracujete.

- 1-2 hodiny denné
- 3-4 hodiny denne
- 5 a více hodin denné
- 1-2 hodiny týdně
- 3-4 hodiny týdně
- 5 a více hodin týdně
- 1-2 hodiny za měsíc
- 3-5 hodin měsíčně
- **Jiné:**

#### 4) Kolik informací získáte z portálu iLAS?

- 2ískám veškeré
- Několik informací musím dohledat jinde
- Hodně informací musím dohledat jinde

Nezískám žádné informace, musím je vyhledat jinde

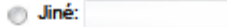

**5) Jste s tímto portálem spokojeni po stránce**<br>Hodnotíme jako ve škole. 1 je výborný, 5 je nedostatečný.

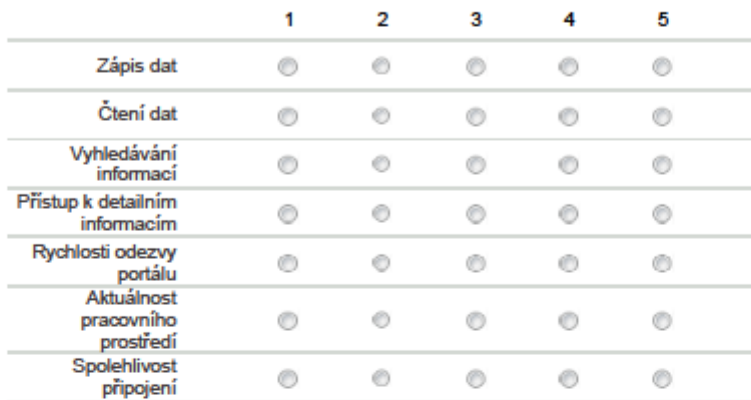

# 6) Hlásíte problémy (vy, nebo jestli znáte někoho kdo píše, zeptejte se) které<br>vznikají při práci s iLAS, iKAS a s mapovým serverem provozovateli<br>webových stránek?

- Ano, vždy
- Ano, občas ne
- Ne, občas ano
- Ne, nikdy
- $\circledcirc$  Jiné:

#### 7) Komunikujete s Ústavem územního rozvoje, který spravuje webové stránky, o možnostech vylepšení, či změnách?

- Ano
- $\odot$  Ne
- Já osobně ne

#### 8) Máte vlastní evidenci ÚPD? \*

- Ano, již vytvořenou
- Je před dokončením
- Je na začátku tvorby
- Je před začátkem tvorby
- Ne, nemáme
- Nevim o tom

9) Pokud používáte vlastní evidenci ÚPD, jste s ní spokojeni?

Ano, velice

Spis ano

in Tak napu

Spis ne

Vůbec ne

10) Na jakém systému pracuje vaše evidence?

Tabulka (Excel, Calc,...)

Databáze (Access, Oracle, MySQL,...)

Webový portál

Nejsem si jistá / jistý, ale (Napište prosím do "Jiné", jak ke své evidenci

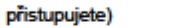

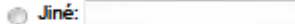

11) Co evidujete navíc oproti iLAS?

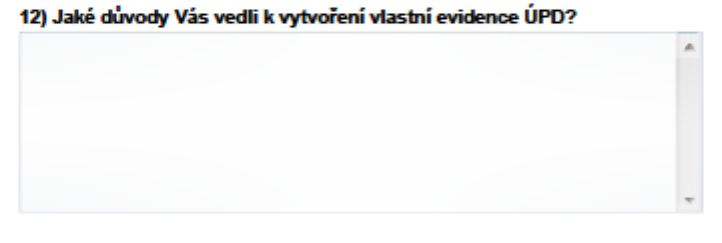

13) Pokud nemáte vlastní evidenci, byli byste ochotni se učit s novou<br>evidencí ÚPD? \*

Ano, velmi rádi

Spis ano

Pokud bychom museli, tak ano

Spis ne

V žádném případě

 $\circ$  Jiné:

14) Zajímají Vás fáze vývoje územního plánu před vydáním?\*

**Ano** 

◎ Ne

15) Máte možnost zjistit fáze vzniku územního plánu pro více ORP najednou?

- Ano
- $\odot$  Ne
- Fáze vzniku ÚP nás nezajímají

#### 16) Potřebovali byste vylepšit portál iLAS?

- Ano, hodně
- Ano
- Spis ano
- Spis ne
- Ne, vyhovuje mi

#### 17) Co by měl iLAS umět navíc?

18) Jaké máte osobní zkušenosti s iLAS, iKAS a mapovým serverem?

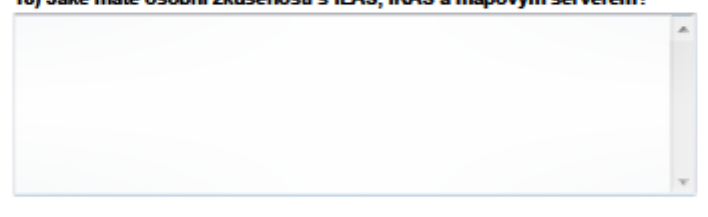

19) Znáte nějaký krajský odbor územního plánování s vlastním systém správy<br>územních plánu, který byste chtěli?

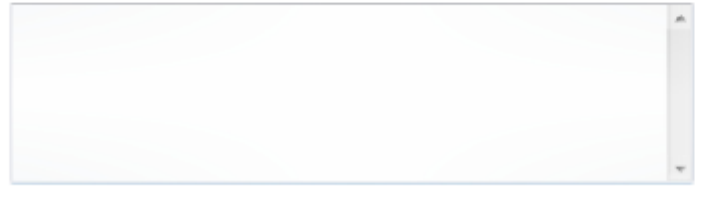

20) Jaký používáte internetový prohlížeč?\*

linternet Explorer

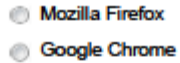

© Opera

Safari

 $\circ$  Jiné:

21) Ostatní připomínky, dotazy, či zkušenosti, které byste mi chtěli sdělit.

22) Chcete být informováni o výsledcích mé bakalářské práce? \*

Ano  $\blacksquare$  Ne

Odeslat

Používá technologii Dokumenty Google

Ohlásit zneužití - Smluvní podmínky služby - Další smluvní podmínky